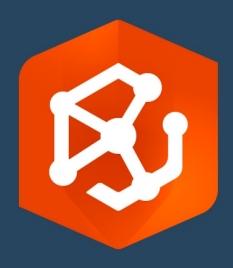

发布日期:

2023 年 9 月

# ArcGIS AllSource 实施指南

实施的基本任务

组织中的 ArcGIS AllSource

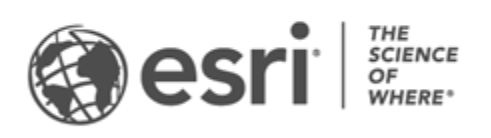

## 任务一览表

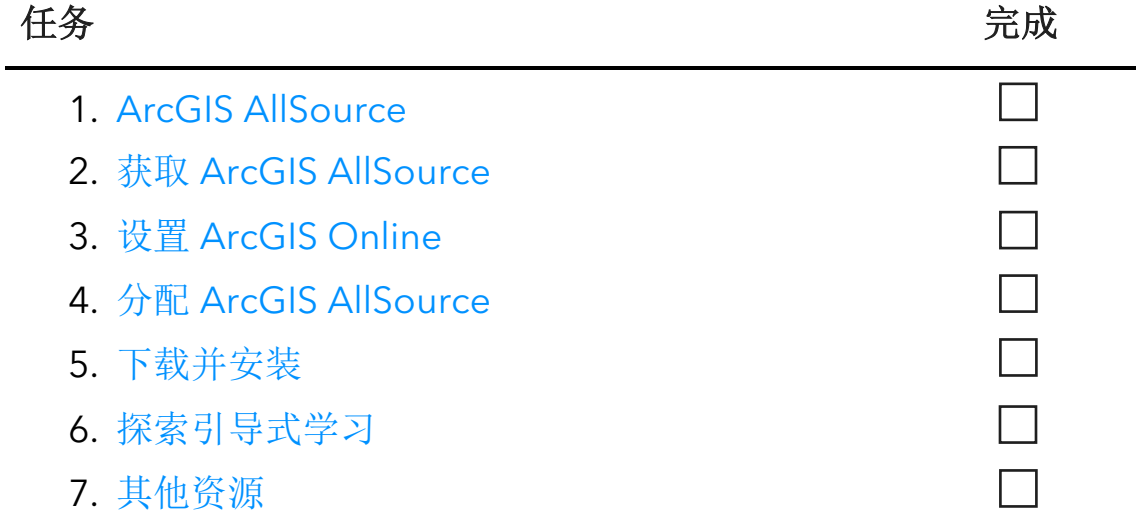

# <span id="page-2-0"></span>1. ArcGIS AllSource

ArcGIS AllSource 是 Esri 推出的一款情报应用程序。此桌面应用程序专注于国家或民用机 构、商业组织或执法机构中情报分析师的工作流和职责。

在分析师可以开始使用 ArcGIS AllSource 调查和可视化数据、追踪威胁以及传播可操作 信息之前,必须先对 ArcGIS AllSource 进行设置。本实施指南可通过确定基本任务和概述 最佳做法来简化流程。

### 解决可执行情报的相关问题

从军事行动到公司安全,ArcGIS AllSource 在设计环节充分考虑了情报分析师的需求。 ArcGIS AllSource 将重点放在情报领域,并使您在在线环境和离线环境中均可实施端到端 的威胁评估与相关支持。ArcGIS AllSource 可提供以下内容:

- 简化的情报体验 用户界面和工具专为提升操作的便捷性和效率而设计。
- 可视化数据 链接图表、时间线和 Locate XT 等工具能够可视化隐藏在非地理空间 信息中的数据。
- 连接 支持连接和断开连接的环境。
- 时空分析 可以使用高级技术来分析跨越时间和空间的数据。

# <span id="page-3-0"></span>2. 获取 ArcGIS AllSource

在开始之前,请确认您的系统符合或超出 ArcGIS [系统要求。](https://doc.arcgis.com/en/allsource/latest/get-started/allsource-system-requirements.htm)ArcGIS AllSource 的系统要 求与 ArcGIS Pro 相同。

有关订阅的详细信息和帮助,请联系 Esri [客户服务中心。](https://www.esri.com/en-us/contact#c=us&t=3)

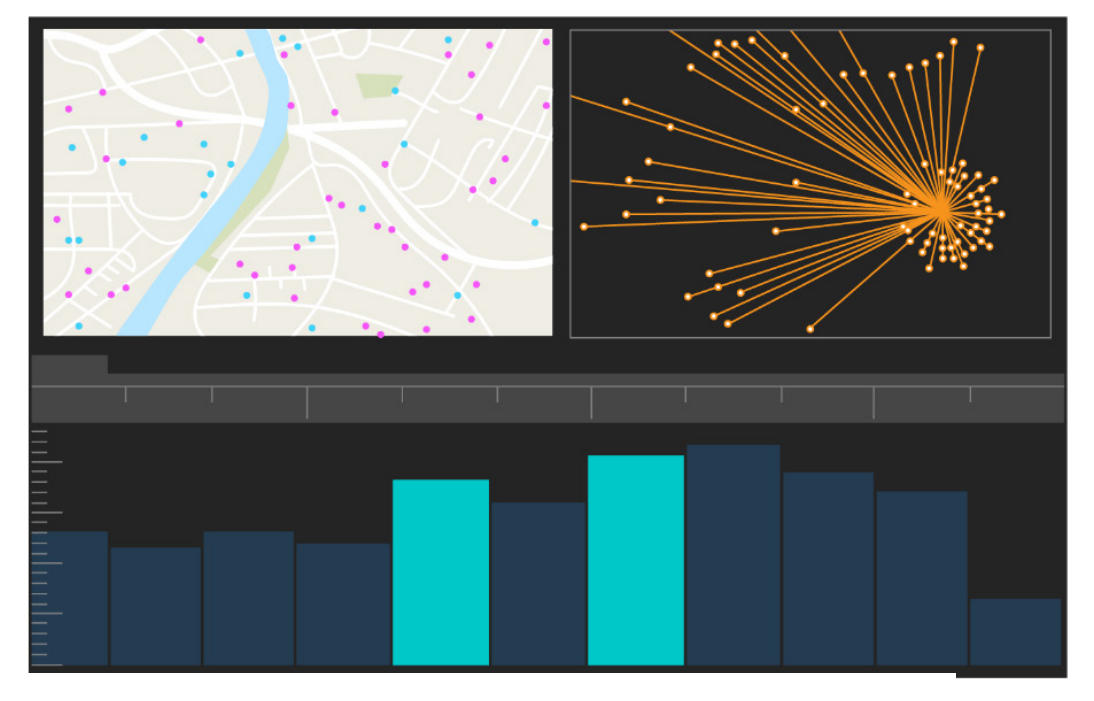

ArcGIS AllSource 用户界面

# <span id="page-4-0"></span>3. 设置 ArcGIS Online

在安装 ArcGIS AllSource 之前, 请考虑设置一个 ArcGIS Online 或 ArcGIS Enterprise 组 织。ArcGIS Online 将提供连接您和您的团队成员的门户。该门户支持共享,可提供对数 据的访问权限,并可供您在此创建内容。此门户连接允许 ArcGIS AllSource 提供基于云的 协作。有关设置 ArcGIS Online 的信息,请参阅 [ArcGIS Online](https://assets.esri.com/content/dam/esrisites/media/pdf/implementation-guides/implement-arcgis-online.pdf) [实施指南。](https://assets.esri.com/content/dam/esrisites/media/pdf/implementation-guides/implement-arcgis-online.pdf)

此外, ArcGIS Enterprise 还提供了门户连接, 但连接位于您组织的 IT 基础架构中。如果 您的组织有这些要求,可了解有关 [ArcGIS Enterprise](https://enterprise.arcgis.com/en/get-started/latest/windows/what-is-arcgis-enterprise-.htm) 的详细信息。

#### 提示

- 启用 Esri 访问权限 如需成员访问 Esri 培训、Esri 支持、Esri 社区和 My Esri 等站 点,则必须启用 [Esri](https://pro.arcgis.com/en/pro-app/latest/get-started/assign-named-user-licenses-in-arcgis-online.htm#ESRI_SECTION1_7CA3347D3D344937B42E3CBAAC00A148) 访问权限。
- 访问 ArcGIS Online ArcGIS Online 中包含了大量的制图、分析和共享功能。有关 详细信息,请浏[览资源,](https://www.esri.com/en-us/arcgis/products/arcgis-online/resources)以找到学习路径、视频、文档等等。

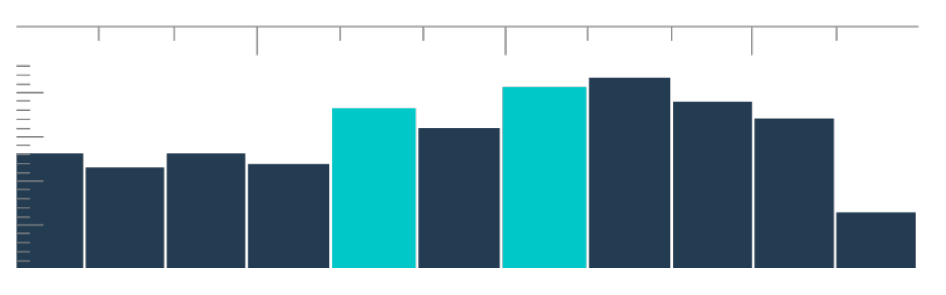

汇总视图中的时间线,带有条柱选择

## <span id="page-5-0"></span>4. 分配 ArcGIS AllSource

ArcGIS AllSource 使用单机版许可和指定用户许可作为其许可类型。单机版许可授权一人 在两台计算机(例如台式计算机和笔记本电脑)上使用 ArcGIS AllSource。但是,该应用 程序不能同时在两台计算机上使用。具有"指定用户"许可的用户可以使用凭据登录 ArcGIS AllSource。该凭据(用户名和密码)将根据您在 ArcGIS Online 组织中的成员资 格提供。了解有关 [ArcGIS AllSource](https://doc.arcgis.com/en/allsource/latest/get-started/licensing-arcgis-allsource.htm) 许可的详细信息。

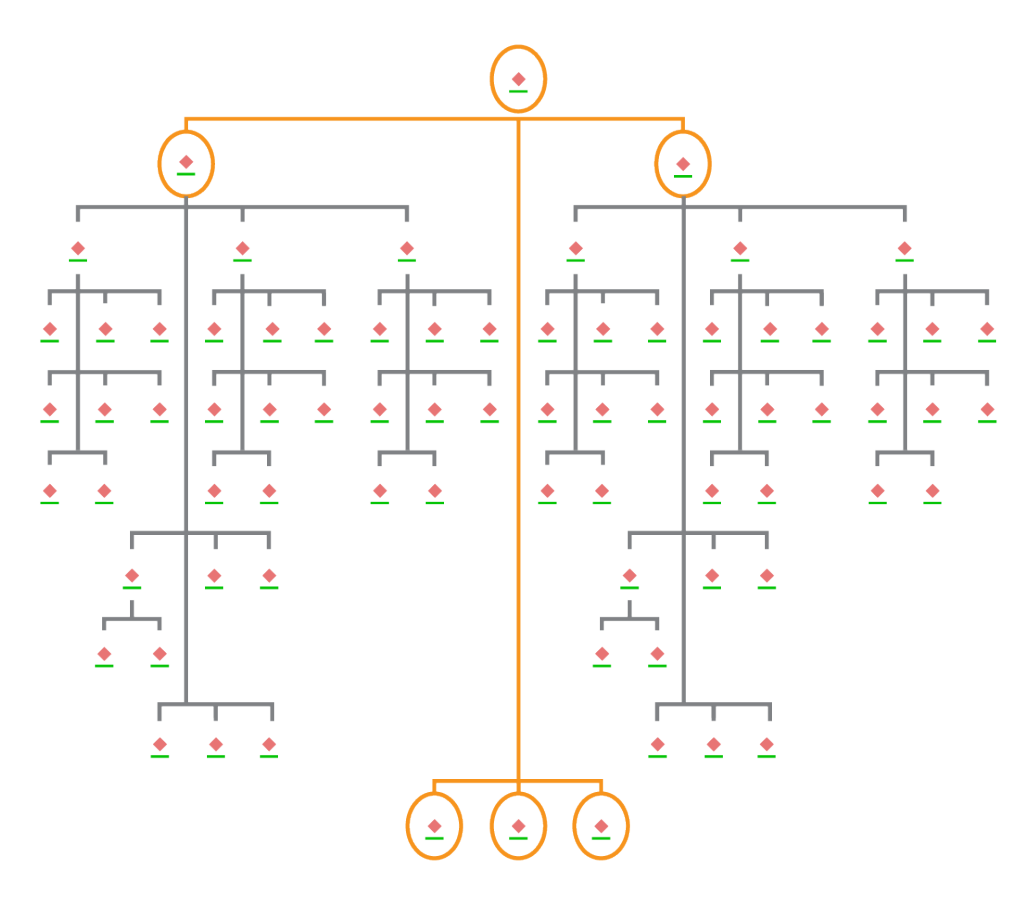

在等级布局中具有节点选择的链接图表

## <span id="page-6-0"></span>5. 下载和安装

现在您已将 ArcGIS AllSource 分配给团队成员, 组织的主要维护联系人可以下载并安装 ArcGIS AllSource。这是与 Esri 客户服务中心联系并管理您的订阅的人员。如果您不确定 主要维护联系人是谁或想要指定新的人员,请联系 Esri [客户服务中心。](https://www.esri.com/en-us/contact#c=us&t=3)在确定主要维护 联系人后,请将此部分转发给他们。

[获取从](https://doc.arcgis.com/en/allsource/latest/get-started/installing-arcgis-allsource.htm) [My Esri](https://my.esri.com/) 下载和安装 ArcGIS AllSource 的步[骤。](https://my.esri.com/)

#### 允许成员下载他们的软件

出于安全和管理原因,默认情况下,组织成员无法下载 ArcGIS AllSource。作为管理员, 您可以监控下载过程。或者,您可以允许所有成员下载他们的软件。

由于您之前启用了 Esri 访问权限,因此成员可以使用新 ArcGIS Online 凭据访问 My Esri。 但是,他们仍必须在我的组织选项卡中请求权限。这些请求获得批准后,他们将可以使用 ArcGIS AllSource 下载。

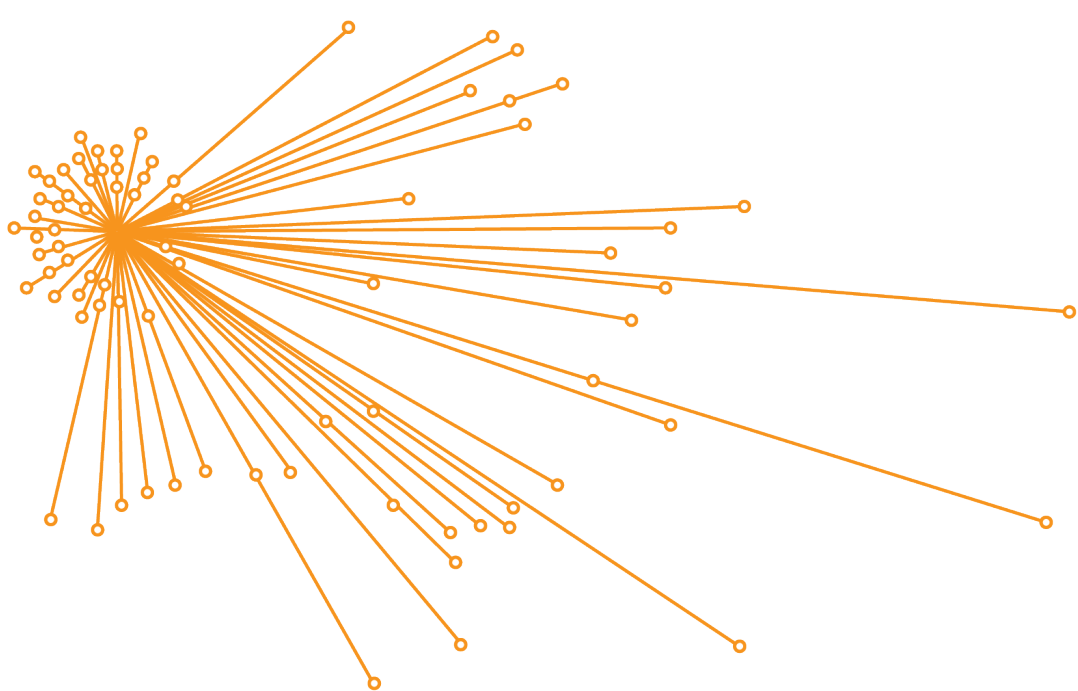

在有机布局中具有节点选择的链接图表

## <span id="page-7-0"></span>6. 探索引导式学习

ArcGIS AllSource 设置完成后,下一个任务就是熟悉该软件。这适用于您组织的所有成员, 而不仅仅是管理员。请将指南中的这一部分传递给可能会用到它的用户。

## ArcGIS AllSource 入门

以下资源可用于 ArcGIS AllSource 入门:

- 熟悉相关内容 这[些短视频介](https://www.esri.com/en-us/arcgis/products/arcgis-allsource/overview)绍了 ArcGIS AllSource 及其部分主要功能。当您探索 初始设置时,系统将向您介绍如何添加数据、创建工程和创建时间线。
- 使用时空数据 按照此文章和视[频路径,](https://www.esri.com/arcgis-blog/products/allsource/analytics/spatiotemporal-methods-with-arcgis-allsource-part-1-time-enabling-layers/)了解有关启用时间的数据以及了解移动分 析的详细信息。
- [Learn ArcGIS](https://learn.arcgis.com/en/gallery/#?q=ArcGIS%20AllSource) 课程 在这些 Learn ArcGIS 课程中, 您将学习如何追踪同行者、其 会议地点及其移动情况。

# <span id="page-8-0"></span>7. 其他资源

以下资源可以帮助您进行疑难解答、回答问题并查找其他培训课程。

- 要获得引导式学习体验, [Learn ArcGIS](https://learn.arcgis.com/en/gallery/#?p=arcgisprointelligence) 上提供了相关的免费课程。[在](http://www.esri.com/training/Bookmark/P33Z9JEQW) Esri [培训中](http://www.esri.com/training/Bookmark/P33Z9JEQW)可 以找到各种教育资[源。](http://www.esri.com/training/Bookmark/P33Z9JEQW)
- 浏览 ArcGIS AllSource [资源页面,](https://www.esri.com/en-us/arcgis/products/arcgis-allsource/resources)以查找新闻、学习材料、视频、文档等。
- 加入 ArcGIS AllSource Esri [社区。](https://community.esri.com/t5/arcgis-allsource/ct-p/arcgis-allsource)在这里,您可以加入讨论并阅读来自不同 ArcGIS AllSource 用户和 Esri 工作人员的博客文章。如需了解来自 Esri 团队的新闻, 请关 注 [ArcGIS](https://www.esri.com/arcgis-blog/?s=#ArcGIS%20AllSource&products=allsource) 博客。
- 提供您[的反馈。](https://www.esri.com/en-us/contact#c=us&t=3)您的反馈十分重要,我们会将其应用于创建各种工具和工作流,从 而帮助您取得成功。请随意添加有关提升 ArcGIS AllSource 体验的想法。
- [ArcGIS AllSource](https://doc.arcgis.com/en/allsource/latest/get-started/get-started-with-arcgis-allsource.htm) 帮助文档可通过关键字进行搜索,且其中包含了从程序设置到单 个工具的所有内容的相关信息。

#### 常见问题解答

什么是时间线?

时间线通过显示数据所位于的时间来补充地图上数据的空间视图。通过沿时间线绘制数据, **您可以了解其时间顺序并识别所出现的时间趋势。在时间线中使用汇总视图可以将数据** 显示为直方图。直方图是表示沿时间轴的数据的图表,您可以在其中指定数值数据在范围 中的分布。时间线可通过显示数据所位于的时间来补充地图上数据的空间视图,同时可提 供时态数据的完整视图并增强上下文理解。

什么是链接图表?

链接图表能够可视化数据中实体之间的关系。链接图表中包含了两个组件:节点和链接。 节点代表实体:人、地点或事物。链接表示节点之间的关系。链接图表可通过显示非空间 信息来帮助显示地图视图。

ArcGIS AllSource 使用什么类型的工程文件扩展名?

ArcGIS AllSource 将对工程使用 .asrx 文件扩展名。

我是否可以在 ArcGIS Pro 中打开 .asrx 文件?

不可以;但是您可以在 ArcGIS AllSource 中使用在 ArcGIS Pro 中打开工具。如果这两个 桌面应用程序都已安装在您的系统中,则此工具会将当前的 .asrx 文件重命名为 .aprx 文 件, 然后启动 ArcGIS Pro 并打开所选工程。

如何在离线环境中保持受支持状态?

安装 ArcGIS AllSource 的同时,还会安装一个帮助查看器。该帮助查看器将包含与 Web 帮助相同的文档,且可以通过命令进行搜索。此外,您还可以通过帮助查看器保留注释并 为特定主题添加书签。